## **Excel 2016 Addieren von Zahlen**

1. Wenn sie eine Summe berechnen wollen, müssen sie in einem Kästchen "=", die erste Zahl die sie Addieren möchten, dann ein "+", die zweite Zahl die sie addieren möchten und zum Schluss bestätigen sie mit der Eingabetaste.

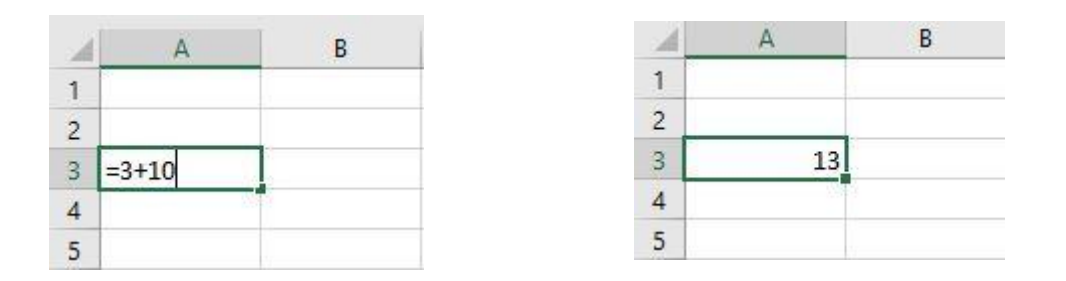

2. Sie können auch zwischen zwei Tabellen eine Addition durchführen. Dafür fügen sie in einem Kästchen ein "=", geben dann das erste Kästchen ein (Beispiel: A3), dann ein "+", Das zweite Kästchen (Beispiel: A4) und geben am Ende die Eingabetaste ein

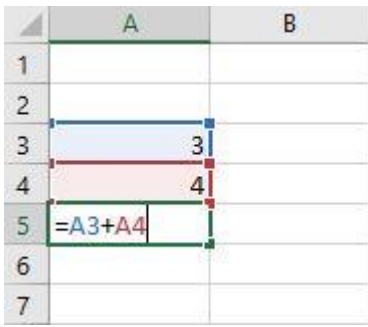

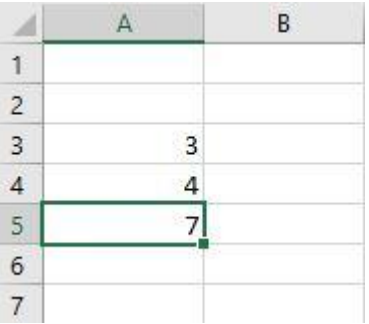